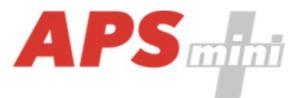

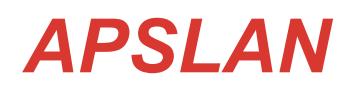

*Communication converter APS mini Plus <-> Ethernet or WIEGAND -> Ethernet*

*User's Guide*

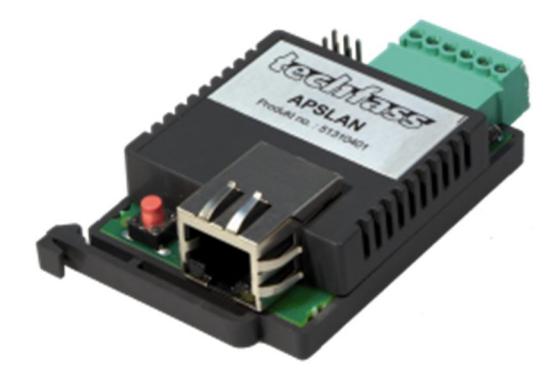

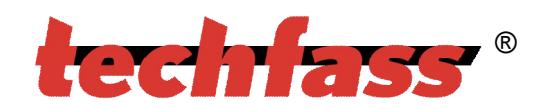

*© 2004 – 2012, TECH FASS s.r.o., Věštínská 1611/19, 153 00 Prague, Czech Republic, www.techfass.cz, techfass@techfass.cz (Date of release: 01-03-2011, valid for FW version 0.5)*

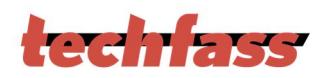

# 1 Content

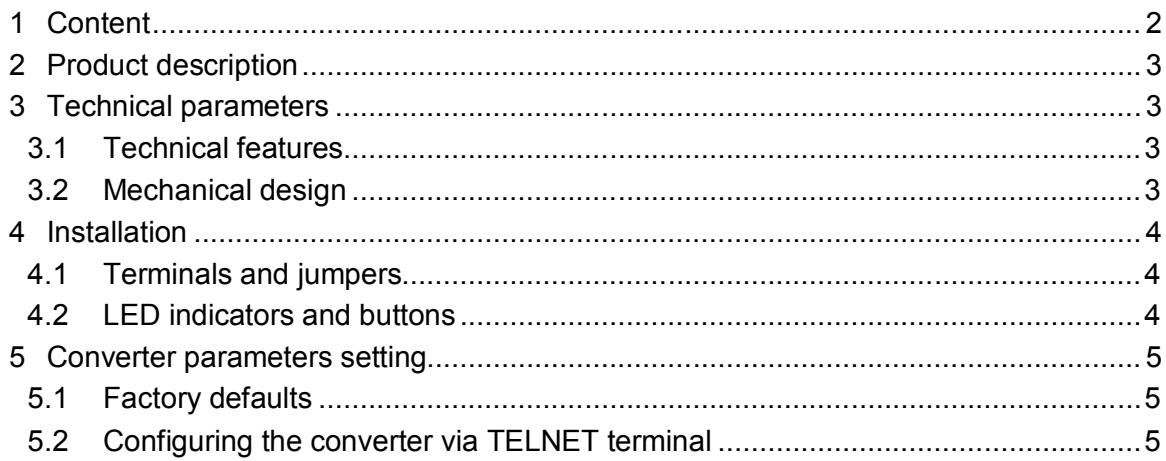

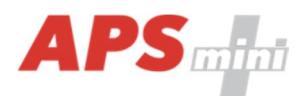

## **2 Product description**

The communication converter *APSLAN* is designed for communication with *APS mini Plus* system via *TCP/IP* interface or for providing one-way communication from the readers' *WIEGAND* output via *TCP/IP* interface. The mechanical design is DIN rail mountable.

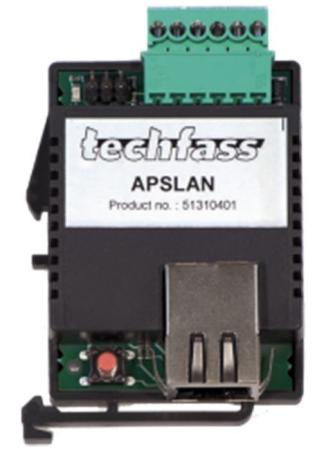

*Fig. 1:APSLAN converter*

# **3 Technical parameters**

### *3.1 Technical features*

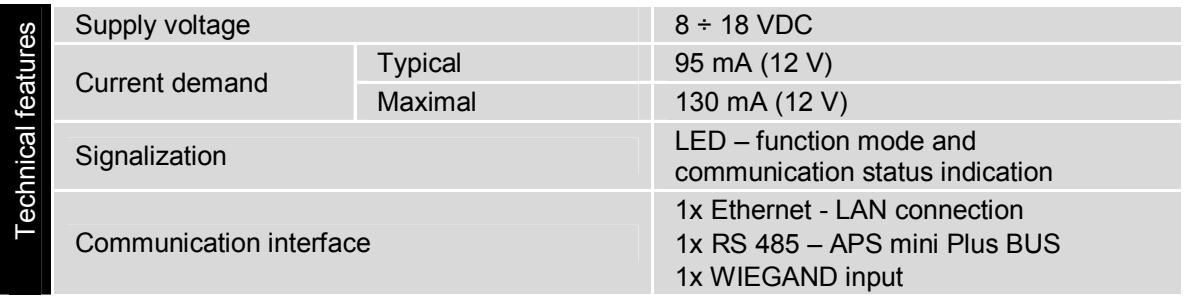

*Table 1: Technical features*

### *3.2 Mechanical design*

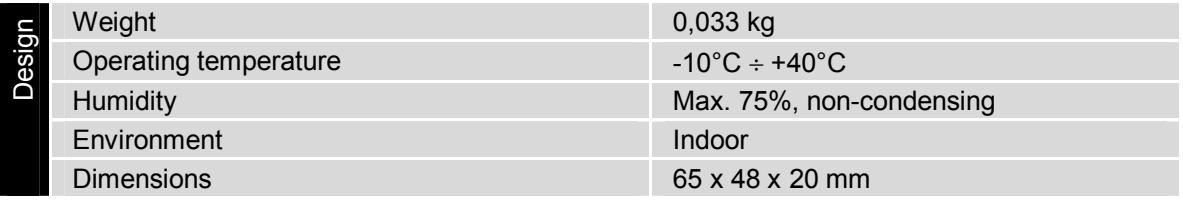

*Table 2: Mechanical design*

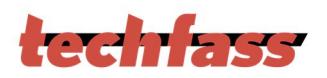

# **4 Installation**

### *4.1 Terminals and jumpers*

| erminals and jumpers | D <sub>1</sub> | <b>Communication LED</b>       |
|----------------------|----------------|--------------------------------|
|                      | JB             | Idle state definition B        |
|                      | <b>JA</b>      | Idle state definition A        |
|                      | J0             | Line termination               |
|                      | <sub>B</sub>   | B cable - RS 485 line          |
|                      | A              | A cable - RS 485 line          |
|                      | W <sub>1</sub> | <b>WIEGAND Data 1</b>          |
|                      | W <sub>0</sub> | <b>WIEGAND Data 0</b>          |
|                      | +13 VDC        | $+8 \div +18$ VDC power supply |
|                      | <b>GND</b>     | 0 V                            |
|                      | <b>RESET</b>   | <b>Reset button</b>            |

*Table 4: Terminals and jumpers*

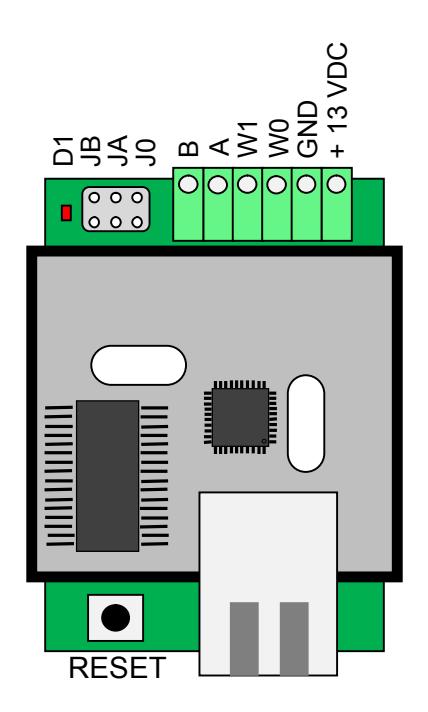

*Fig. 2: APSLAN terminals and jumpers*

### *4.2 LED indicators and buttons*

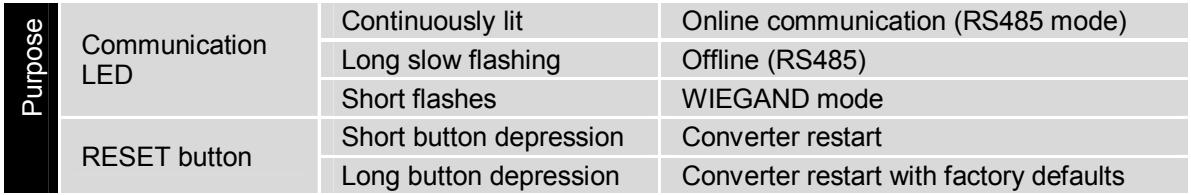

*Table 4: LED indicators and buttons purpose*

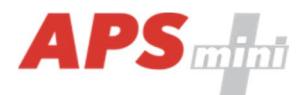

### **5 Converter parameters setting**

### *5.1 Factory defaults*

Default factory parameters of a converter are:

- IP address: *192.168.1.253*
- IP port: *10001*
- password: *1234*

These parameters can be set by depressing the *RESET* button for *5 seconds period* or more. The exceeding of this period is signalized with a fast flashing of a LED. A shorter depression of the *RESET* button restarts the converter and keeps its settings.

### *5.2 Configuring the converter via TELNET terminal*

The *APSLAN* communication converter parameters' setting is realized via a *TELNET terminal* with a following procedure:

- Connect the *converter* to a *LAN* and connect a *power supply*.
- Run the command line with *cmd* command.
- Run the command *telnet IP\_Address 9999* to access the *Converter setting* in a telnet terminal.
- Enter the *password* and press *Enter*.

After a successful entering of the password, MAC address of the converter and a settings menu will be displayed.

If you do not know the *IP address* of the converter and you cannot use the *reset button* to set the default parameters, the *IP address* can be temporarily set for a single connection with this procedure:

- Insert a record into the *ARP table* with the command *arp –s IP\_Address MAC Address*. *IP\_Address* must be in the same subnet as your network interface, *MAC\_Address* is printed in the converter accessiories.
- Run the command *telnet IP\_Address 1* to insert the desired IP address into *ARP table*  of the converter (Telnet shows an error message after a while). This assignment is only temporary; you must set the *IP Address again* in next steps.

You can continue now with the procedure described above.

#### *5.2.1 Changing IP address*

You can change the *IP address* by selecting *1 Set IP*. A new address is entered by single bytes separated by the *Enter* key. If the entered value is out of allowed range, the byte is not changed. After inserting all of the address bytes the *final IP address* is displayed and you are returned back to the main menu.

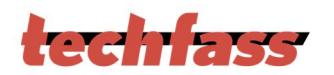

### *5.2.2 Changing IP port*

Changing an *IP port* is available after choosing the option *2 Set port*. If the entered value is out of allowed range, IP port is not changed. After a successful insertion the *IP port* is displayed and you are returned back to the main menu.

#### *5.2.3 Changing the password*

A change of the *password* is available after choosing the option *3 Set password*. You can use any alphanumerical string as a password, it can contain up to 9 characters. A blank password is not allowed. The password is saved by pressing the *Enter* key.

If a password is lost, the only solution to enable accessing the settings menu is resetting the converter to its factory defaults.

#### *5.2.4 Changing the function mode*

To change the function mode choose the option *4 Set function mode*. After that select desired function mode by pressing 0 for *RS485/ethernet* mode or 1 for *Wiegand/Ethernet* mode. Current function mode is indicated by the communication LED flashing (see *table 4*).

#### *5.2.5 Saving the settings*

To *save the settings* choose the option *9 Save & Exit*. If you *do not want to save* the parameters, exit the settings menu by choosing *8 Exit without saving*.